## **Het eerste gebruik van de software**

Voordat de "PCE-VDL X" datalogger met de software kan werken, moet eenmalig de toegewezen COM-poort in de software ingesteld worden.

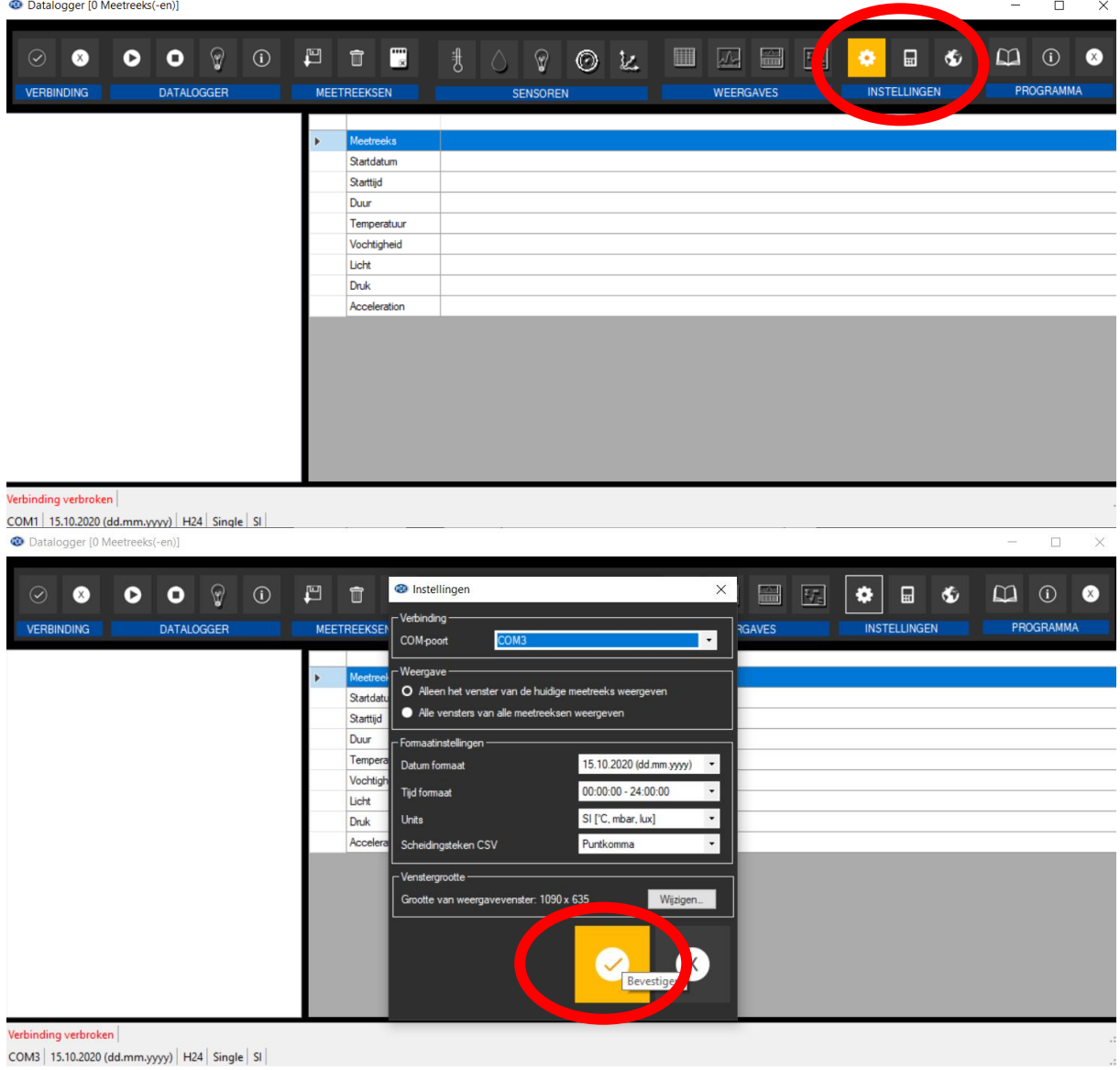

## **Verbinding maken met de "PCE-VDL X"**

Nadat de gewenste instellingen zijn gemaakt, sluit u de instellingen met een klik op de knop 'Toepassen'.

Voordat u in het softwareprogramma kunt werken, verbindt het apparaat en de pc met de usb-kabel en schakelt u de datalogger in.

De LOG LED op de datalogger begint te knipperen op een ritme van ongeveer 10 seconden. Druk hierna op 'Verbinden' in het software scherm op de pc.

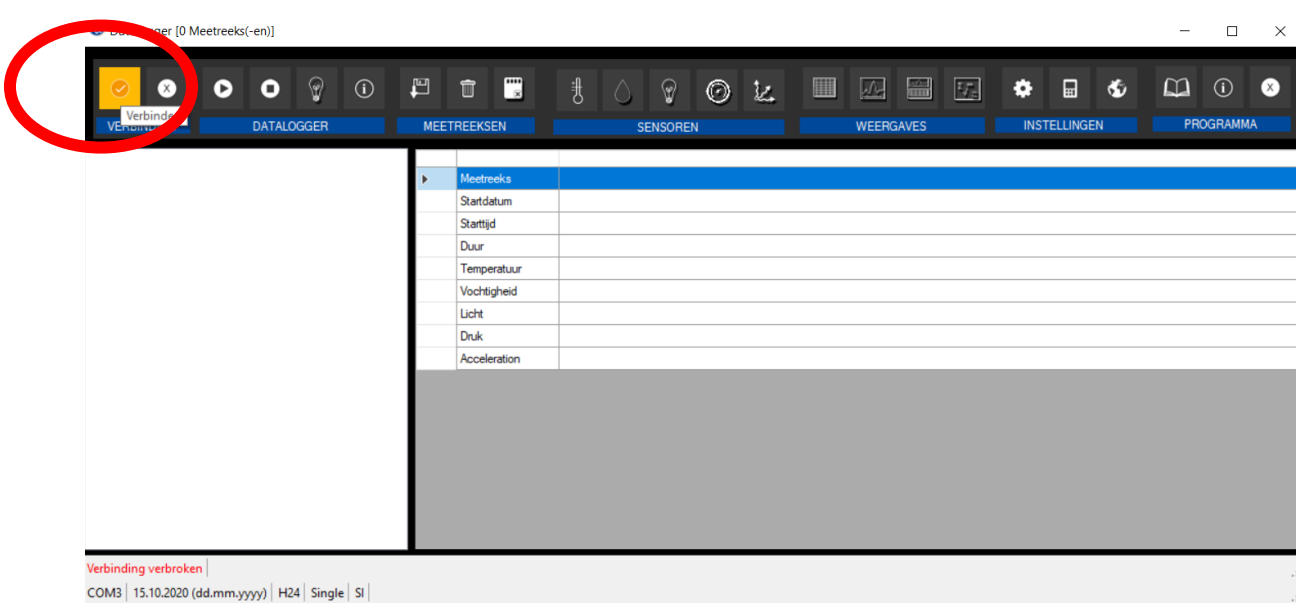

COM3 | 15.10.2020 (dd.mm.yyyy) | H24 | Single | SI |

Als de verbinding tot stand is gekomen, wordt de statusbalk voor de dynamische gegevens groen.

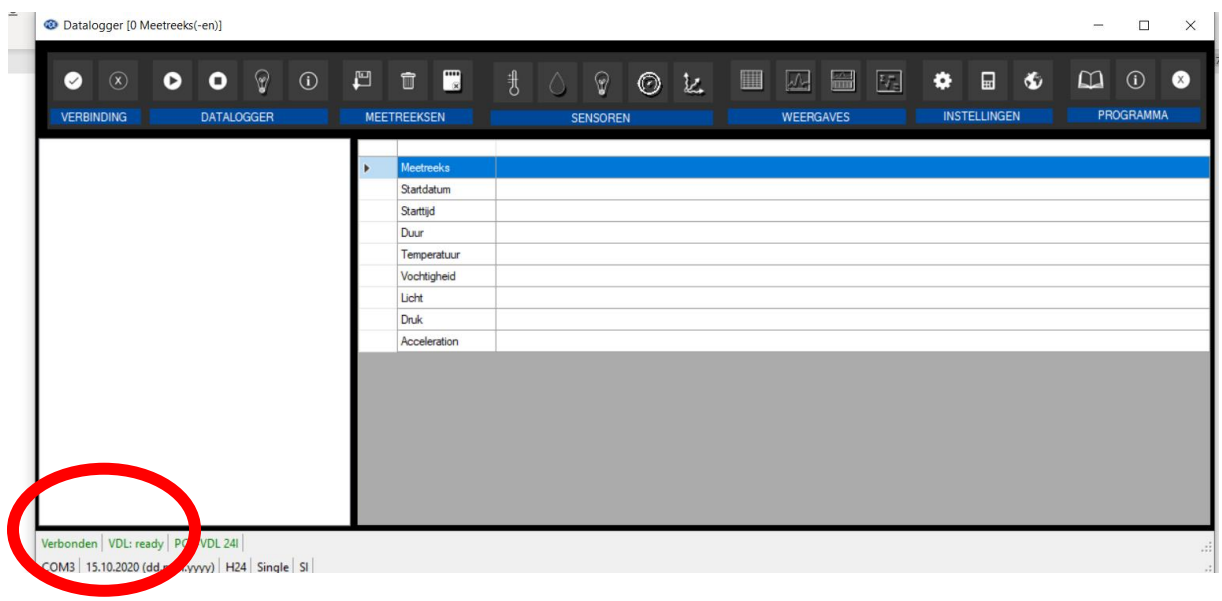

Als de datalogger aanstaat knippert het ledje, zo niet druk dan op de powerknop om in te schakelen. Vervolgens gaan we naar 'datalogger' en drukken we op de startknop:

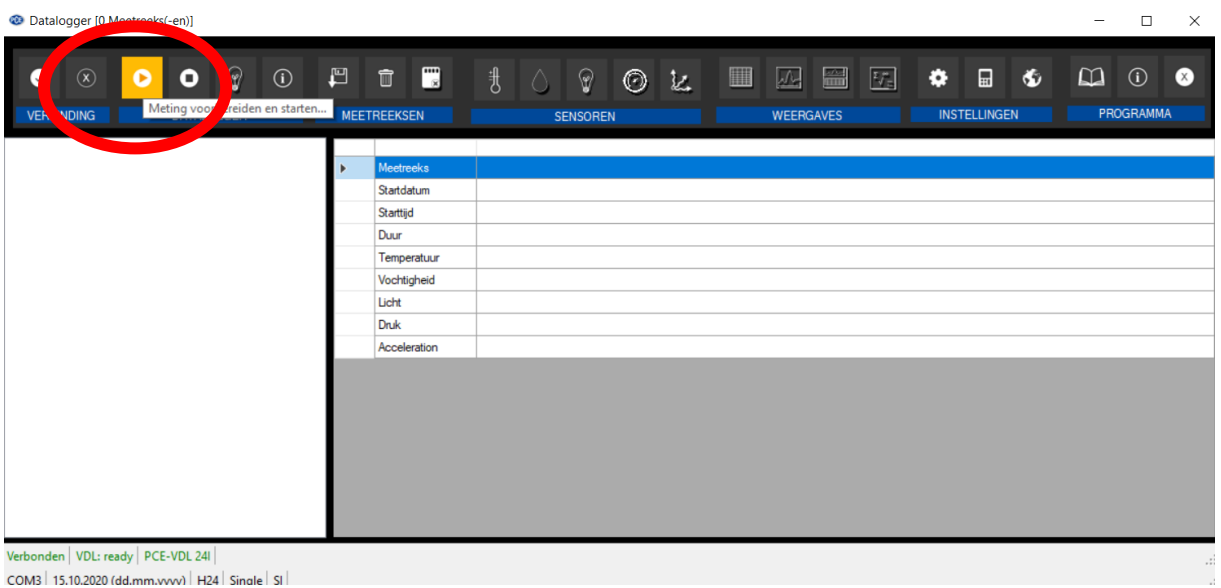

BELANGRIJK: Hier vinken we bij de eerste ingebruikname **alle beschikbare sensoren** aan. Bij een tweede ingebruikname kunnen de sensoren naar wens aangevinkt worden:

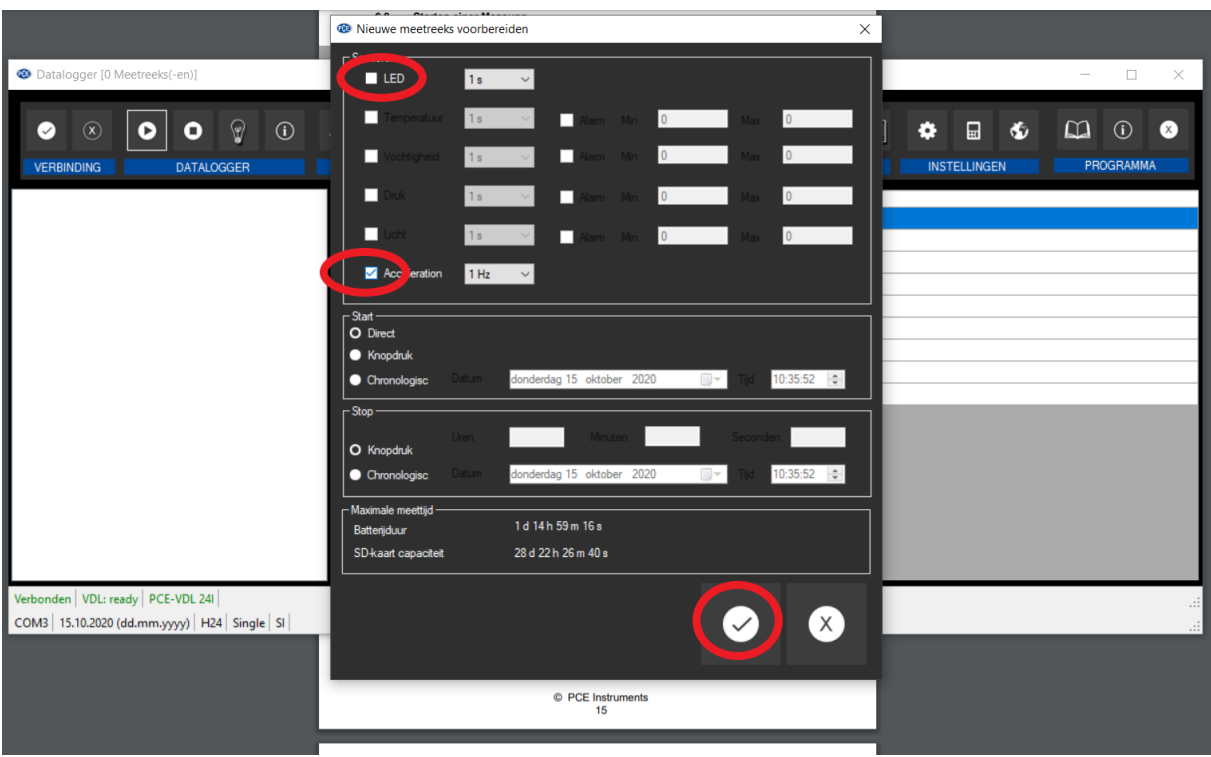

Ook vullen we hier in hoe vaak we willen meten en hoe lang. Dan drukken we op het vinkje onderaan.

Is gekozen voor direct, dan begint de datalogger meteen te meten, het ledje van de datalogger knippert zo vaak als ingesteld is. Om de meting te stoppen drukt u op stop. Het ledje knippert hierna weer in normale cyclus om aan te geven dat het apparaat ingeschakeld is.

Na de meting kunnen we de meetreeks uitlezen:

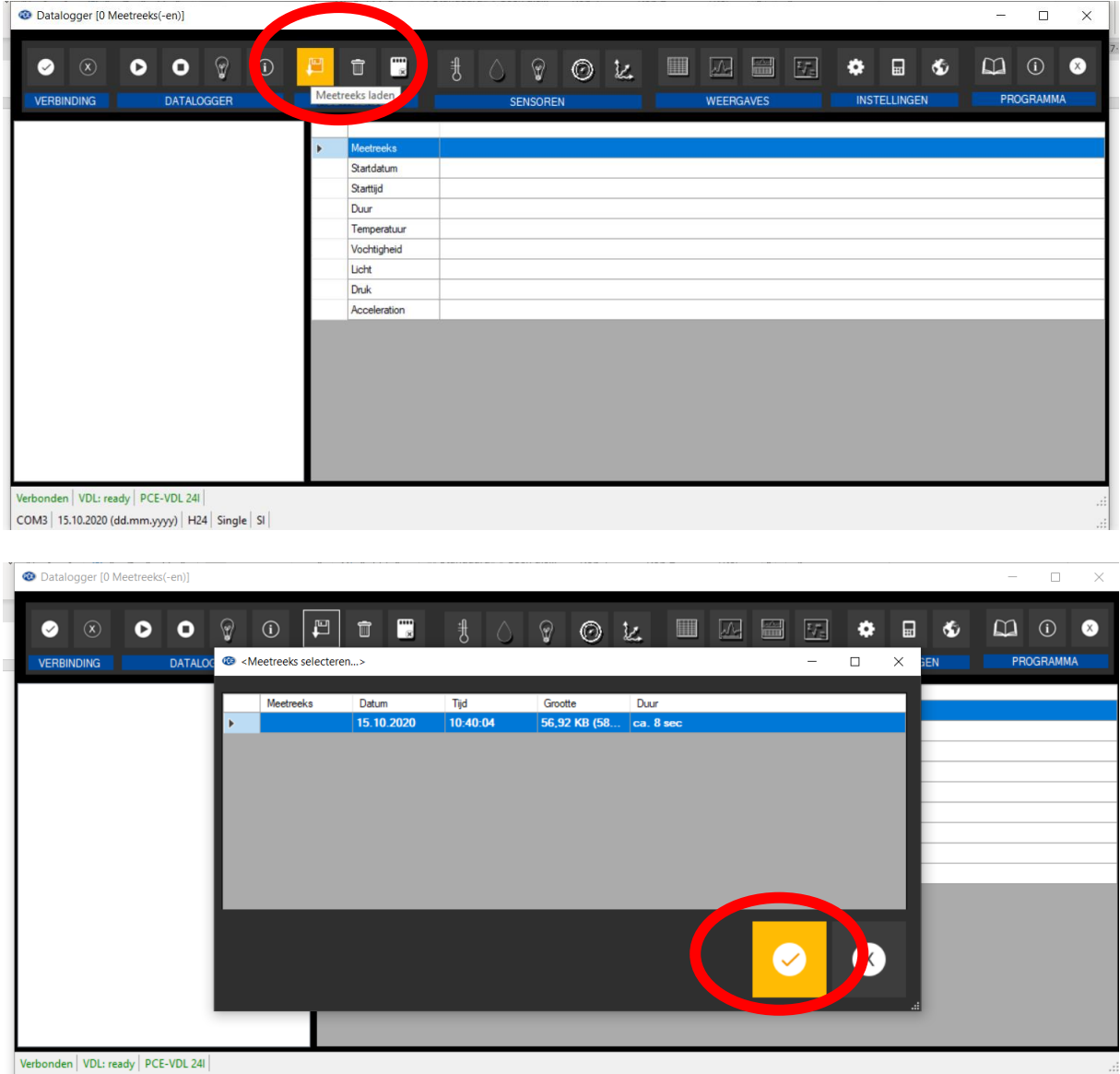

Hierna klikken we aan van welke sensoren (per apparaat model verschillend) we de waarden willen bekijken:

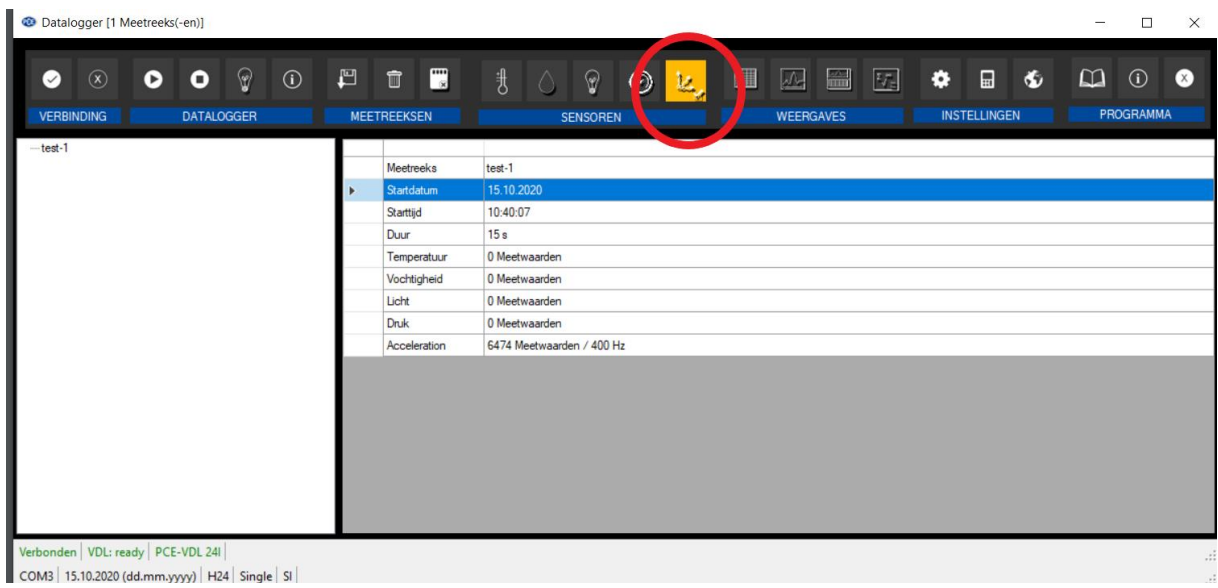

## Vervolgens kunnen we kiezen hoe we deze willen zien:<br>| <sup>@ Datalogger [1 Meetreeks(-en)]</sup>

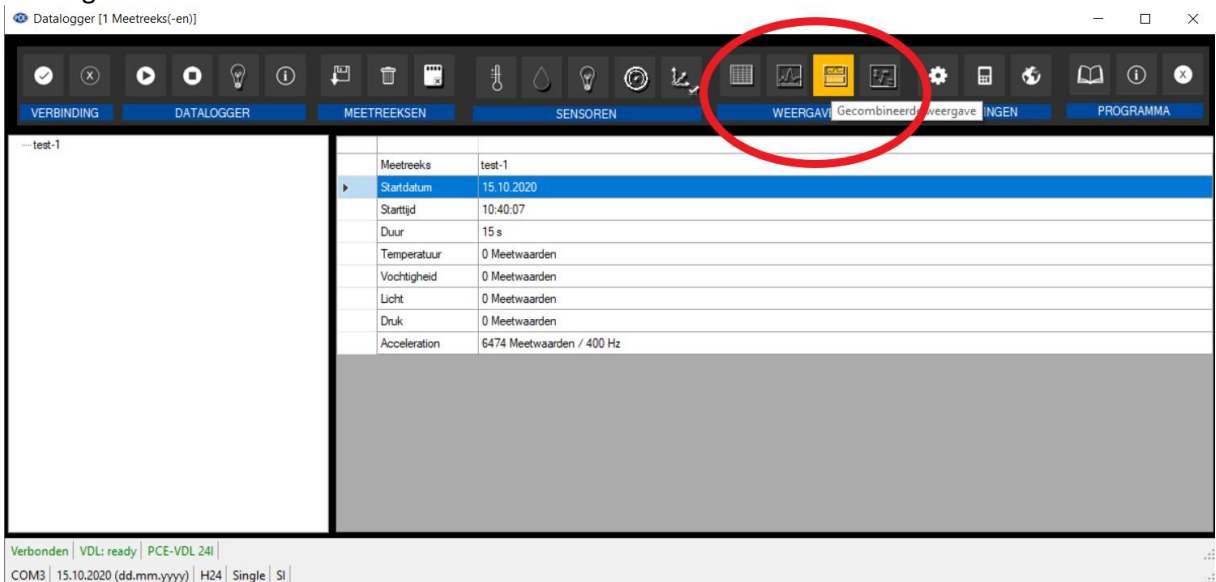

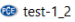

Q O B B B+  $\odot$  $\bullet$ GRAFIEK DATA PROGRAMMA ||<br>|<br>| 00:000  $\mathbf{x}_\mathrm{e}$ 06:000 07:500 09:000<br>Duur Id: hh: mm: ss: fffl  $\frac{1}{15:000}$  $01:500$  $03:000$  $04:500$  $10:500$  $12:000$  $13:500$ ||<br>|<br>|<br>|00:000 ਣੇ  $\frac{1}{01:500}$  $03:000$ 06:000 07:500 09:000<br>Duur Id: hh: mm: ss: fffl  $04:500$  $10:500$  $\frac{1}{12:000}$  $13:500$  $\frac{1}{15:000}$ 勝 aZ. Duur [s]  $Nr$ Datum  $aX[g]$ Tijd  $aY[g]$  $aZ[g]$  $0.011$  $0.832$  $00.00$ **90629** 15.10.2020 10:40:07:0024 0,8984  $\overline{2}$ 00:002  $-0,0703$  $-0,0078$ 00:004 15.10.2020 10:40:07:0048  $-0.0859$ 0,0117 0,9219  $\begin{array}{c|c}\n\hline\n4 \\
\hline\n5\n\end{array}$ 0,8984 00:007 15.10.2020 10:40:07:0072  $-0,0703$  $-0,0273$ 00:009 15.10.2020 10:40:07:0097  $-0.0820$ 0,0078 0,9258  $\frac{6}{7}$ 15.10.2020 10:40:07:0121  $-0.0742$ 0,0000 0,8906 00:012 15.10.2020  $-0.0078$ 0,9258 00:014 10:40:07:0145  $-0,0625$ 8 00:017 15.10.2020 10:40:07:0170  $-0,0781$  $-0,0039$ 0,9141  $\overline{9}$ 00:019 15.10.2020 10:40:07:0194  $-0.0742$  $-0.0273$ 0.8984

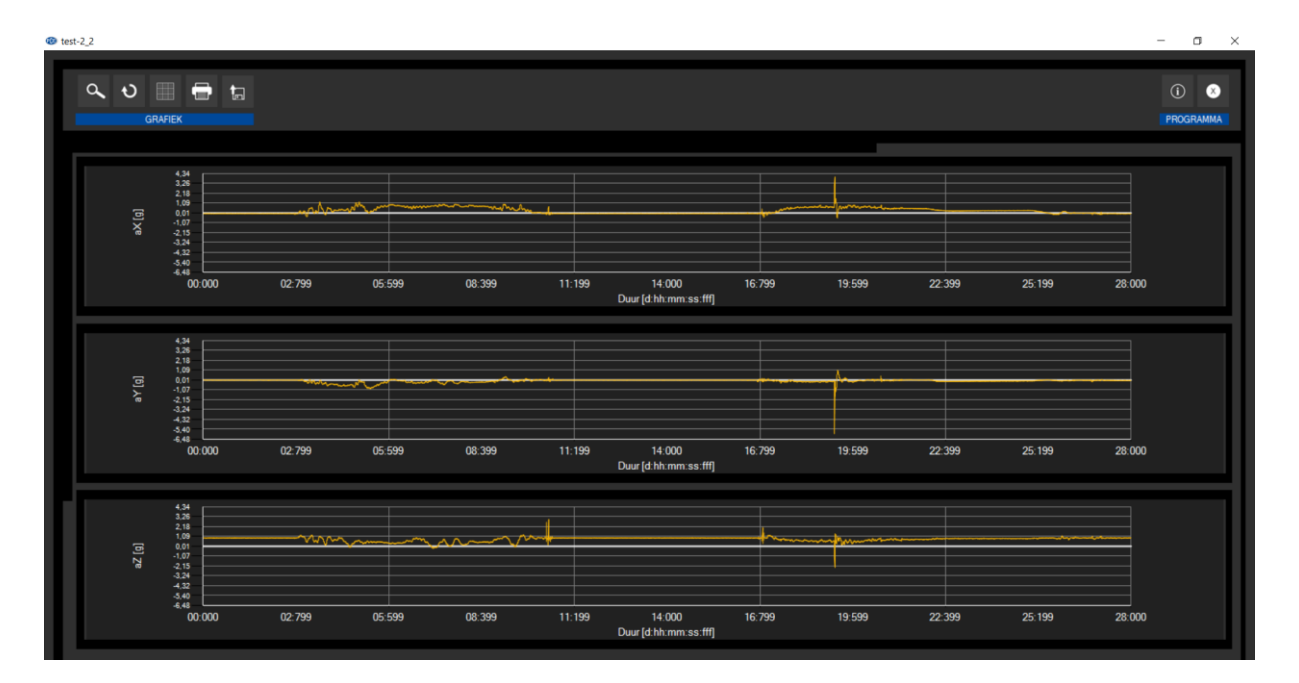

 $\Box$   $\times$